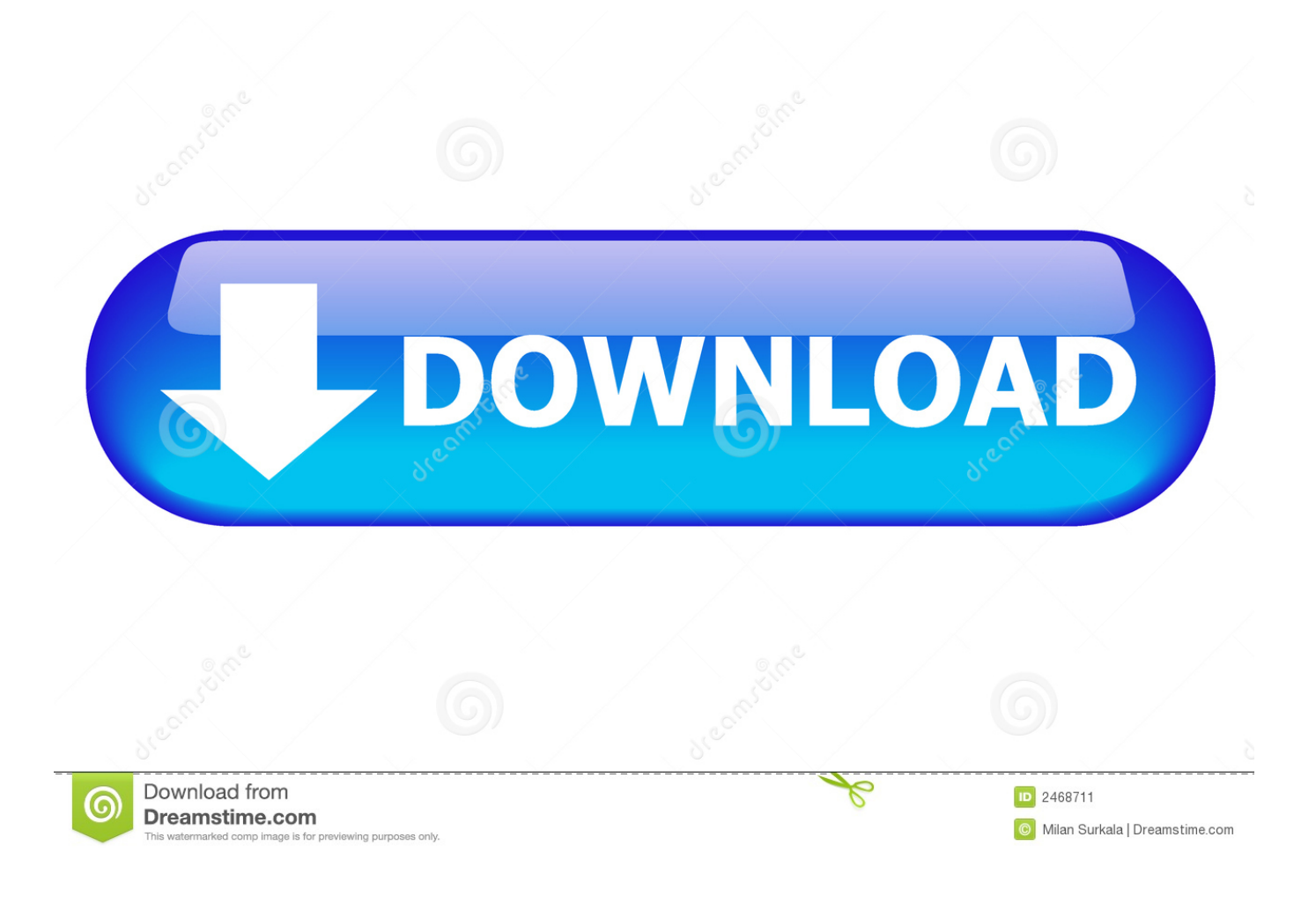

[Mac Os Full Screen App](https://bytlly.com/1vjw28)

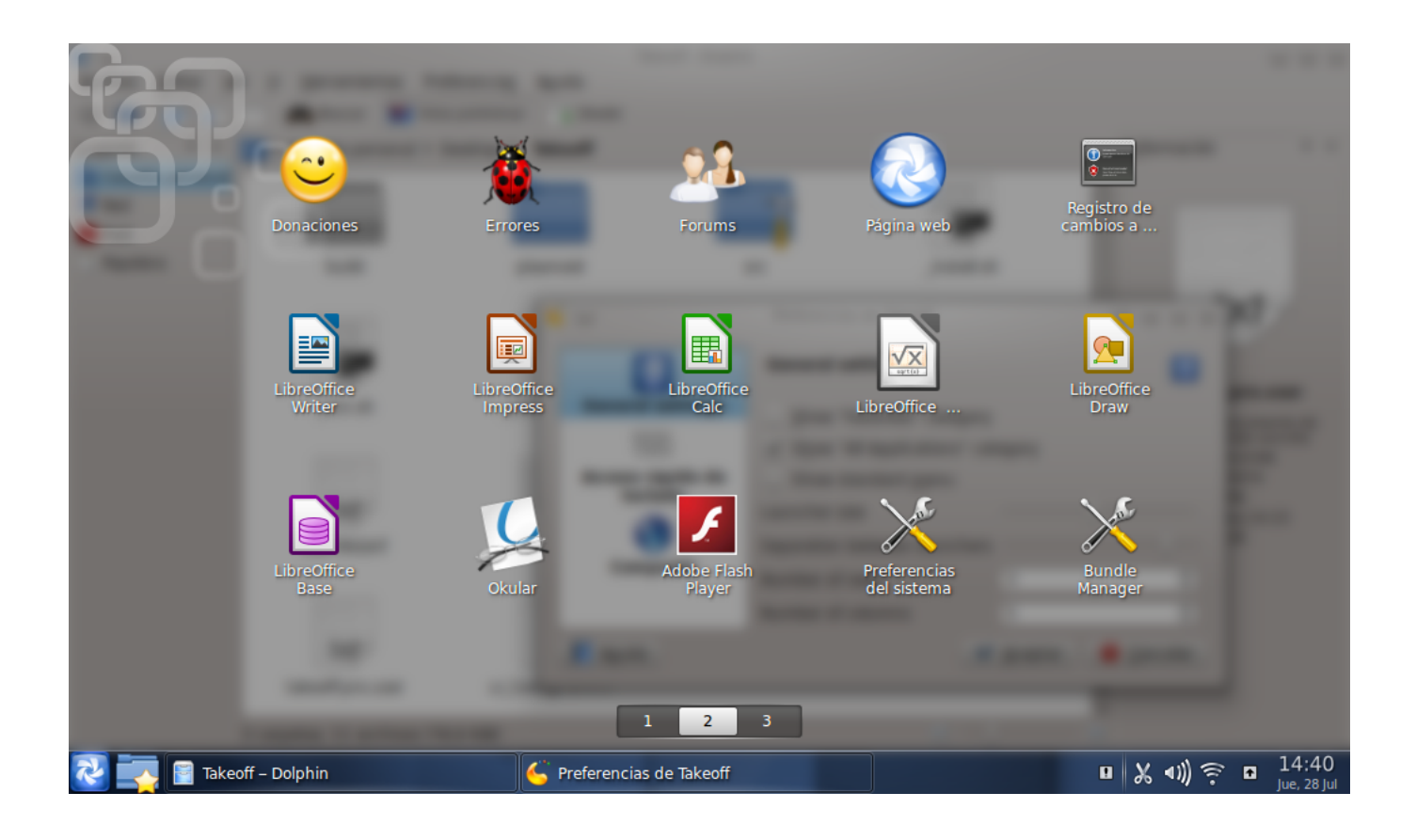

[Mac Os Full Screen App](https://bytlly.com/1vjw28)

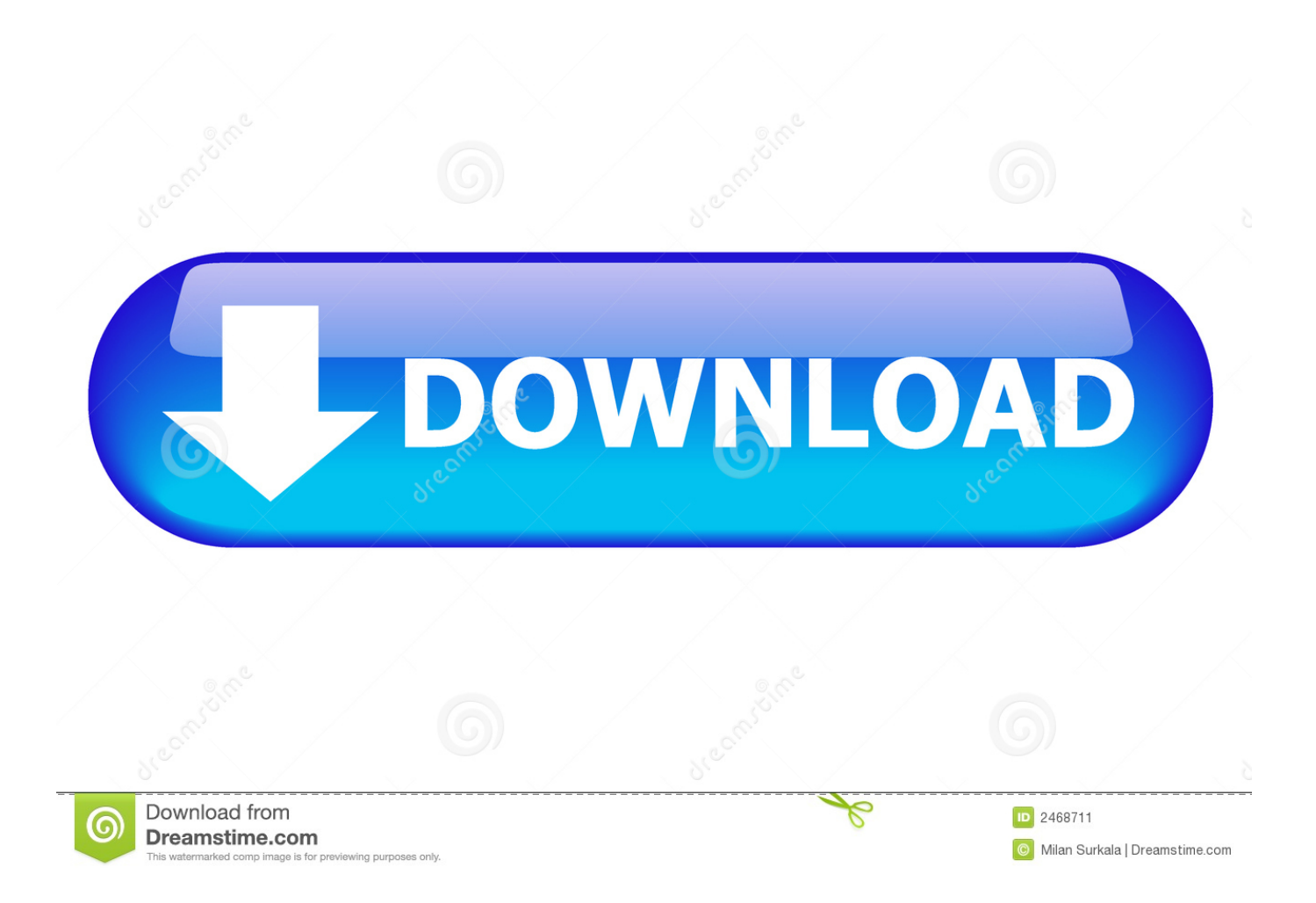

Mar 22, 2016 The app you just downloaded from the Mac App Store should automatically show up in Launchpad, ready for you to open with a single click.. Mar 02, 2017 To activate full-screen mode for any app on a Mac, it's really quite simple, and there are three ways you can do this: click the green button at the left of its toolbar, or press Command-Control-F, or choose View Enter Full Screen.. MORE: Best Apple Laptops Install from the Web

## **screen recorder**

screenshot on mac, screen recorder, screencastify, screen door, screen meaning, screen definition, screenshot on pc, screen mirroring, screenshot, screenshot on chromebook, screen lyrics, screen linux, screenshot mac, screen, screen recorder windows 10

## **screen door**

## **screen definition**

e10c415e6f